## okapi.math.unr.edu

24 cores 2 GPUs 384 GB RAM 20 TB HD

## caprine.math.unr.edu

128 cores 2 GPUs 512 GB RAM 20 TB HD Okapi and Caprine are department servers that

- are available to all graduate students and faculty.
- can be used for small computational runs.
- provide a Linux software environment.
- help learn about HPC and statistical simulation.

## Goal:

• Learn how to use okapi.

## How?

- Attend the graduate student seminar.
- Consider a simple computation.
- Watch someone run it.
- Try it yourself.

**Problem:** Let *P* be the standard normal probability measure on  $\mathbb{R}^2$  and *A* be the circle of radius *r* with center *v*. Find P(A).

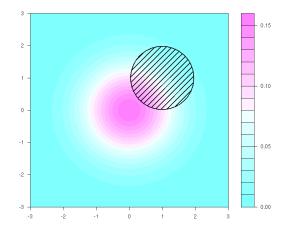

**Problem:** Let P be the standard normal probability measure on  $\mathbb{R}^2$  and A be the circle of radius r with center v. Find P(A).

Thus

$$A = \left\{ x \in \mathbf{R}^2 : \|x - v\| < r \right\}$$

and

$$P(A) = \int_{A} e^{-\frac{1}{2} \|x\|^{2}} dx.$$

**Computation:** Independently sample a bunch of points in  $\mathbb{R}^2$  and then count how many of those points lie in A.

- 1 r <- 1
- 2 V <- C(1,1)
- $3 \text{ inA} <- \text{ function}(x) \text{ sum}((x-v)^2) < r^2$
- 4 N <- 100000
- 5 X <- matrix(rnorm(2\*N),N)</pre>
- 6 C <- sum(as.integer(apply(X,1,inA)))</pre>
- 7 cat(sprintf("P(A)=%g\n",C/N))

**Computation:** Independently sample a bunch of points in  $\mathbb{R}^2$  and then count how many of those points lie in A.

- \$ Rscript sim.R
- P(A)=0.18022
- \$ Rscript sim.R
- P(A)=0.18151
- \$ Rscript sim.R
- P(A) = 0.17964
- \$ Rscript sim.R
- P(A)=0.18023

Each simulation took 1/2 second on my notebook, but the approximations only agree to a couple digits.

• Use a better method to approximate P(A).

Sometimes the best method still takes a long time.

- Scale up a simulation using a server.
- Many cores are available.
- Can run for days without problem.
- The laptop doesn't overheat.

**Computation:** Sample a bunch of points in  $\mathbb{R}^2$ , count how many lie in A and do this a whole bunch of times.

1 r <- 1

2 V <- C(1,1)

- $3 \text{ inA} <- \text{ function}(x) \text{ sum}((x-v)^2) < r^2$
- $_4$  N <- 100000; K <- 1000; T <- 0

5 for (k in 1:K){

- 6 X <- matrix(rnorm(2\*N),N)</pre>
- 7 C <- sum(as.integer(apply(X,1,inA)))</pre>

8 T <- T+C

9 }

10 cat(sprintf("P(A)=%g\n",T/N/K))

**Computation:** Sample a bunch of points in  $\mathbb{R}^2$ , count how many lie in A and do this a whole bunch of times in parallel.

6 r <- 1

- 7 v <- c(1,1)
- s inA <- function(x) sum((x-v)^2)<r^2
- 9 N <- 100000; K <- 1000
- 10 C <- foreach(k=1:K,.combine='c') %dopar% {</pre>
- 11 X <- matrix(rnorm(2\*N),N)
- 12 sum(as.integer(apply(X,1,inA)))

13 }

14 cat(sprintf("P(A)=%g\n",sum(C)/N/K))

**Programming Details:** Parallel processing in R requires some setup at the beginning and teardown at the end.

Parallel setup:

- 1 library("doParallel")
- 2 library("foreach")
- 3 cluster <- makeCluster(7)</pre>
- 4 registerDoParallel(cluster)

Parallel teardown:

16 stopCluster(cluster)

You might need install.packages to install the libraries.

**Logging in to Okapi:** Let's start with something simple and avoid parallel processing and those extra libraries.

Connect with  ${\tt ssh}$  or Remote Desktop. For example

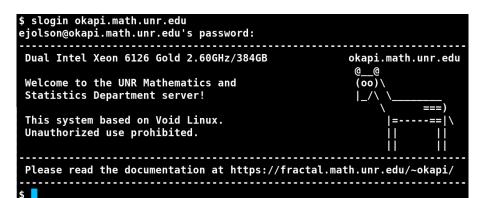

Submitting a Job on Okapi: Let's start with something simple and avoid parallel processing and those extra libraries.

The batch submission file looks like

1 #!/bin/bash

2 time Rscript scaled.R

Download the files

- scaled.R The non-parallel Monte Carlo code.
- scaled.slm The batch submission file.

from

https://fractal.math.unr.edu/~okapi/2023/

**Running the Script:** Use the sbatch command to launch the R script. Then use squeue to check if it's running.

| \$ mkdir demo2023<br>\$ cd demo2023<br>\$ wget -q https://fractal.math.unr.edu/~okapi/2023/scaled.R<br>\$ wget -q https://fractal.math.unr.edu/~okapi/2023/scaled.slm |            |         |    |     |       |     |        |           |  |
|----------------------------------------------------------------------------------------------------|------------|---------|----|-----|-------|-----|--------|-----------|--|
|                                                                                                    |            |         |    |     |       |     |        |           |  |
| · · · ·                                                                                                    | \$ ls      |         |    |     |       |     |        |           |  |
| scaled.R scaled.slm                                                                                                    |            |         |    |     |       |     |        |           |  |
| \$ sbatch scaled.slm                                                                                                    |            |         |    |     |       |     |        |           |  |
| Submitted batch job 263301                                                                                                    |            |         |    |     |       |     |        |           |  |
| squeue                                                                                                    |            |         |    |     |       |     |        |           |  |
| JOBID                                                                                                    | NAME       | USER    | ST | TIM | E MIN | CPU | REASON | PARTITION |  |
| 263301                                                                                                    | scaled.slm | ejolson | R  | 0:0 | 2 2G  | 1   | None   | fast      |  |
| \$                                                                                                    |            | 2       |    |     |       |     |        |           |  |

The script will run for about 6 minutes.

To cancel it type scancel n where n is the JobID.

**Submitting a Parallel Job on Okapi:** If there's time we'll try parallel processing and installing those extra libraries.

To install the libraries start R interactively and type

```
$ R
R version 4.3.1 (2023-06-16) -- "Beagle Scouts"
Copyright (C) 2023 The R Foundation for Statistical Computing
> install.packages("doParallel")
--- Please select a CRAN mirror for use in this session ---
Selection: 72
> install.packages("foreach")
> quit()
Save workspace image? [y/n/c]: n
$
```

The rest is similar to running the non-parallel code.

**Submitting a Parallel Job on Okapi:** If there's time we'll try parallel processing and installing those extra libraries.

The batch file looks like

- 1 #!/bin/bash
- 2 #SBATCH -n8
- $_{\rm 3}$  time Rscript parallel.R

Note the -n8 corresponds to  ${\tt makeCluster(7)}$  in the R parallel setup as follows.

• For luck the number 8 is one more than 7.

The batch file reserves 8 cores for the job; the R script uses 7 for parallel processing and reserves 1 for everything else.

**Running the Parallel Script:** Use the sbatch command to launch the R script. Then use squeue to check if it's running.

| \$ wget -q                                                                  | \$ wget -q https://fractal.math.unr.edu/~okapi/2023/parallel.R |         |    |      |     |     |        |           |  |  |  |
|-----------------------------------------------------------------------------|----------------------------------------------------------------|---------|----|------|-----|-----|--------|-----------|--|--|--|
| <pre>\$ wget -q https://fractal.math.unr.edu/~okapi/2023/parallel.slm</pre> |                                                                |         |    |      |     |     |        |           |  |  |  |
| \$ ls                                                                       |                                                                |         |    |      |     |     |        |           |  |  |  |
| parallel.R parallel.slm scaled.R scaled.slm                                 |                                                                |         |    |      |     |     |        |           |  |  |  |
| \$ sbatch parallel.slm                                                      |                                                                |         |    |      |     |     |        |           |  |  |  |
| Submitted batch job 263303                                                  |                                                                |         |    |      |     |     |        |           |  |  |  |
| \$ squeue                                                                   |                                                                |         |    |      |     |     |        |           |  |  |  |
| JOBID                                                                       | NAME                                                           | USER    | ST | TIME | MIN | CPU | REASON | PARTITION |  |  |  |
| 263303                                                                      | parallel.slm                                                   | ejolson | R  | 0:40 | 2G  | 8   | None   | fast      |  |  |  |
| \$                                                                          |                                                                |         |    |      |     |     |        |           |  |  |  |

The script will finish in less than a minute. Check the output:

\$ cat slurm-263303.out Loading required package: foreach Loading required package: iterators Loading required package: parallel P(A)=0.180611